- 4. Prawidłowo określone właściwości ogólne i rozmieszczenie obiektów.
- 5. Poprawne definicje rodzajów linii i skala rodzaju linii.
- 6. Poprawnie wykonane kreskowanie zespolone.
- 7. W 100% zgodne z poleceniem (dokładne) narysowanie.

## 36.3. Wymagania dodatkowe

- 8. Wyraźnie widoczne na ekranie trzy różne grubości (szerokości) linii.
- 9. Kolor tekstu inny niż kolor pozostałych elementów wymiarów. W naszym przypadku przyjmijmy, jak zawsze dotychczas, kolor wszystkich obiektów tekstowych 150.
- 10. Jeżeli co najmniej dwa obiekty wykonywane w stylu wyglądają identycznie i inaczej niż większość obiektów tego samego typu, to należy dla nich zdefiniować indywidualny styl.
- 11. Jeżeli jeden obiekt wykonywany w stylu wygląda inaczej niż większość obiektów tego samego typu, to nie wolno dla niego definiować indywidualnego stylu.

Omówiony niżej proces projektowania zakłada wykorzystanie przygotowanego wcześniej podczas dwuetapowych ćwiczeń szablonu A4-Podstawowy.dwt . Po wykonaniu projektu Proj-Kon i przed wydrukiem należy powtórzyć ćwiczenie 14 na podstawie szablonu Szablon----K.dwt (konfigurując ponownie środowisko pracy od podstaw).

## 36.4. Czynności wstępne

• Utworzyć nowy plik projektu na podstawie szablonu A4-Podstawowy.dwt

- Zapisać plik na dysku (w folderze Rysunki AutoCAD), nadając mu nazwę Proj-Kon.dwg
- Powiększyć okno (1) do rozmiarów pełnego ekranu (2)

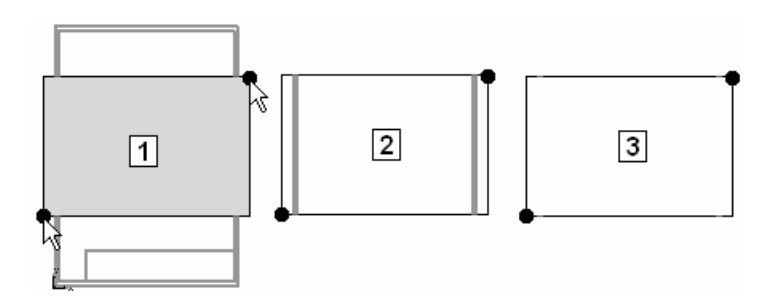

• Przejść na warstwę Linie zarysu

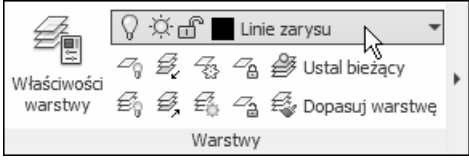

• Zablokować warstwę Obramowanie

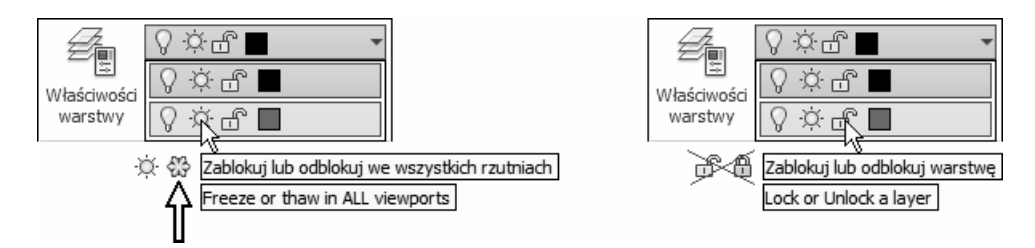

Efekt jest widoczny na rysunku 3.